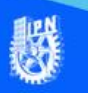

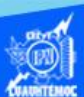

## **Introducir información en las celdas de una hoja de cálculo (texto, números y fórmulas)**

## **Capturar texto**

Se considera texto a los caracteres alfanuméricos que se teclean en cualquier celda de nuestra hoja de cálculo, entre ellos se encuentran las letras en combinación con números y caracteres especiales.

Los pasos a seguir para introducir texto son los siguientes:

1.- Situar el cursor sobre la celda donde se va a introducir el texto.

2.- Teclear el texto deseado.

Aparece en dos lugares: en la celda activa y en la barra de fórmulas, como se observa en la imagen siguiente:

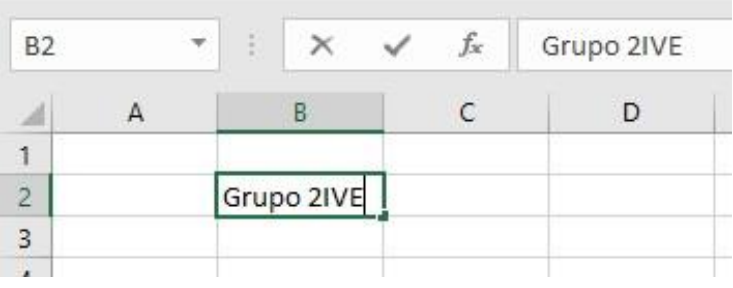

3.- Para introducir el texto en la celda puedes utilizar cualquiera de los tres métodos que se explican a continuación:

Enter: Se valida el valor introducido en la celda y además la celda activa pasa a ser la que se encuentra justo por debajo.

Teclas de movimiento: Se confirma el valor introducido en la celda y además la celda activa cambia dependiendo de la flecha

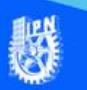

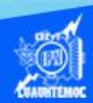

pulsada, es decir, al dar clic a la tecla de la flecha derecha es la celda contigua hacia la derecha.

Cuadro de aceptación: Es el icono en forma de palomita, de la barra de fórmulas, al hacer clic sobre él se acepta el valor para introducirlo en la celda, pero la celda activa sigue siendo la misma.

El texto es alineado a la izquierda de la celda.

## **Capturar números**

Es importante mencionar que la hoja de cálculo verifica el tipo de información contenida en una celda antes de realizar una operación matemática, por ello, hay que asegurar de que realmente se tiene un número en la celda, por ejemplo, es muy común que el usuario teclee la letra o en lugar del número 0, y al intentar realizar una operación matemática, la hoja de cálculo mande un mensaje de error.

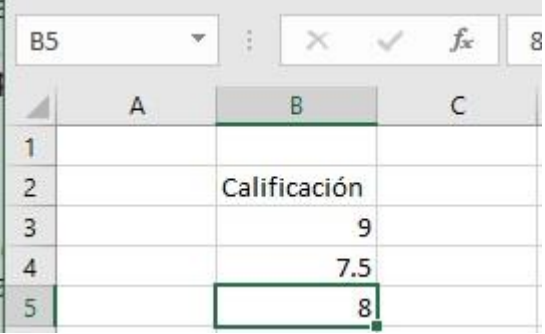

Los números son alineados a la derecha de la celda, y dependiendo de la configuración del sistema es importante tomar en cuenta el carácter separador de la parte entera y la decimal, en ocasiones es la coma o bien el punto decimal.

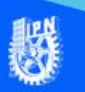

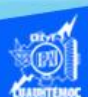

## **Capturar fórmulas**

Una fórmula es una secuencia formada por: números, valores, constantes, referencias de celdas, nombres de funciones, y operadores matemáticos expresados de tal manera que produzcan un resultado correcto. Se debe ser muy cuidadoso al teclear el signo =, al comenzar a escribir una fórmula, debido a que la hoja de cálculo identifica a éste carácter como el comienzo de la escritura de una fórmula, en caso contrario la expresión es considerada como un texto alfanumérico y no produce ningún resultado.

El procedimiento para escribir una fórmula es el siguiente:

1.-Ubicar la celda deseada.

2.- Teclear el símbolo o carácter de igual =. 3.-Escribir la expresión matemática o fórmula.

4.- Aceptar mediante la tecla enter.

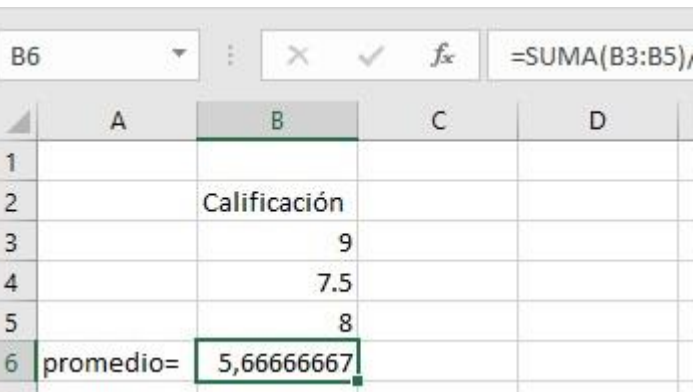

Nota: es importante mencionar que la fórmula aparece en el cuadro de contenido de la barra de fórmulas y el resultado de ella se encuentra en la celda.